学外から Springer Link にある ebook を download する方法

(How to download ebooks on Springer Link from off campus.)

大塚浩史(Ohtsuka, Hiroshi) 金沢大学数物科学系 (Faculty of Math. and Phys., Kanazawa Univ.)

1. SpringerLink web site に行く。(Go to the SpringerLink web site.)

<https://link.springer.com/>

2. 「Sign up/Log in」をクリック。(Click "Sign up / Log in".)

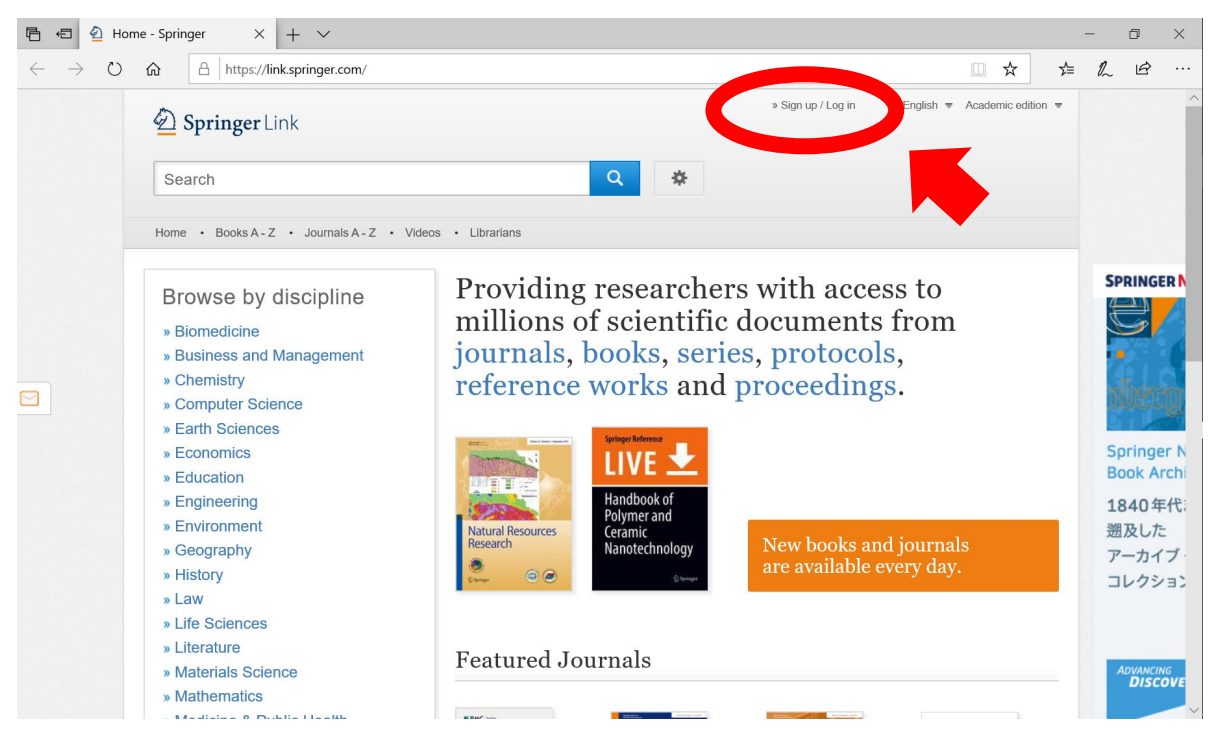

3. 「Log in via Shibboleth or Athens」をクリック(Click "Log in via Shibboleth or Athens")

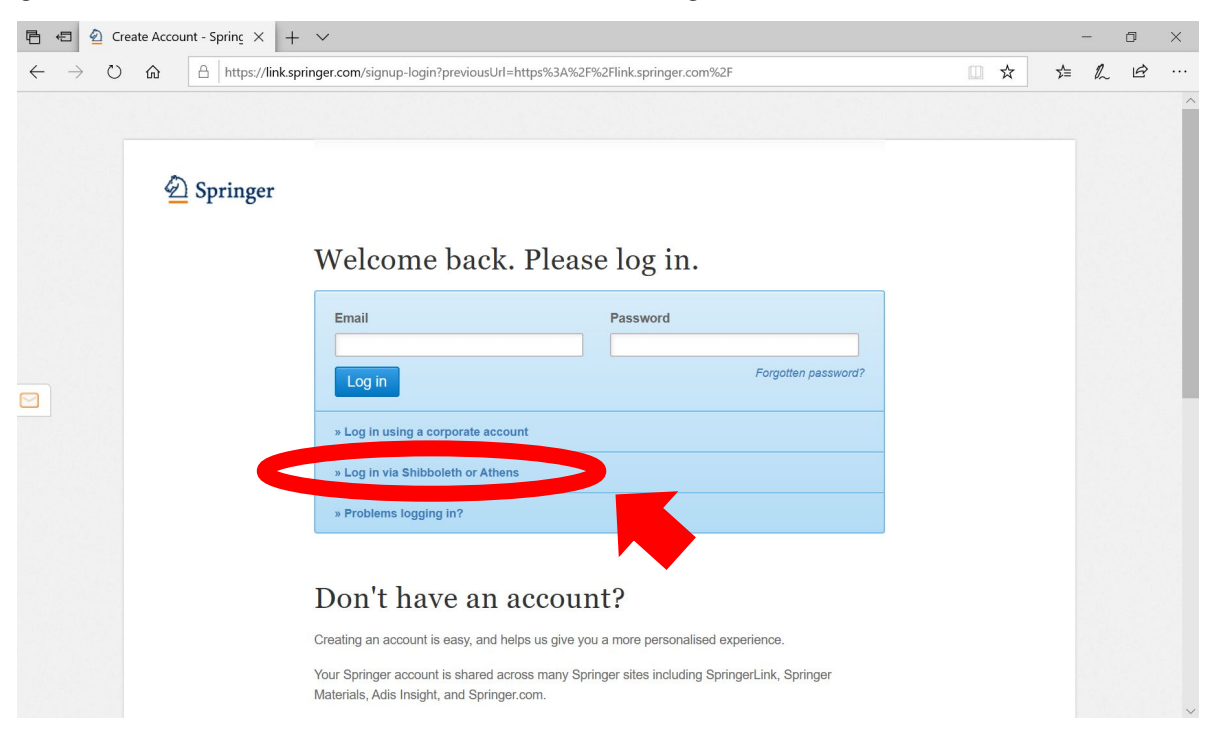

4. 「via Shibboleth」で「Knazawa University」を選択して log in。(Select "Knazawa University" from "via Shibboleth" and log in.)

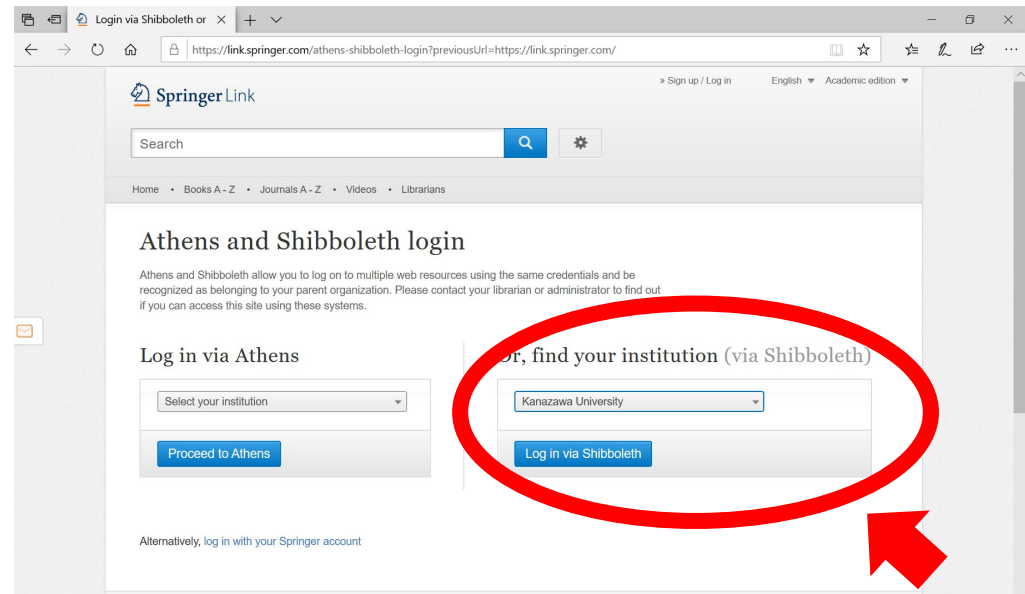

5. KU-SSO  $\mathfrak{S}$  Sign-in。(Sign-in with KU-SSO.)

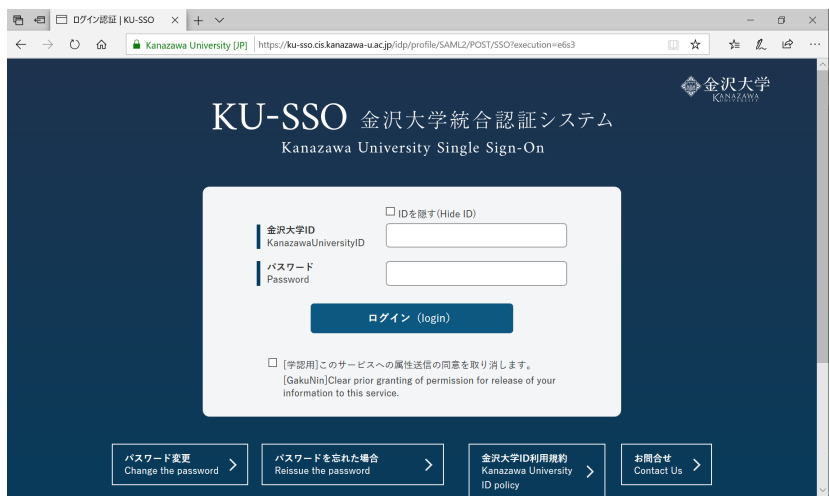

6. 学内にいる状態の SpringerLink に辿り着く。(Get to the Springer Link on campus.)

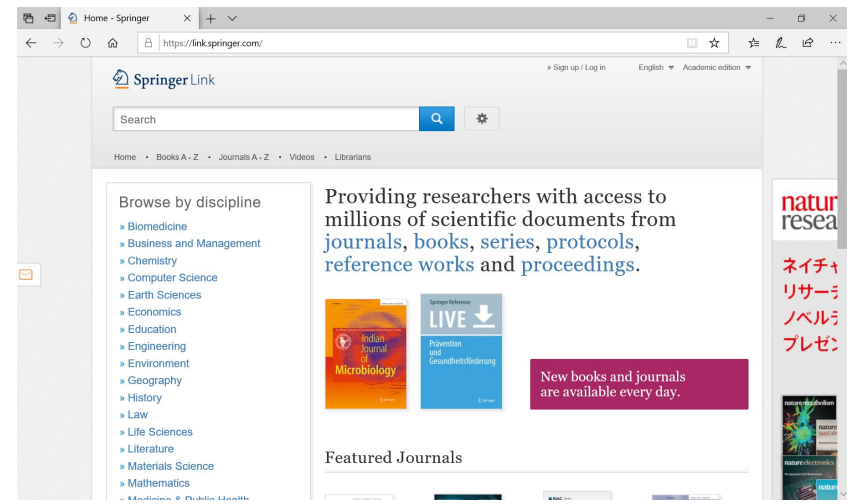

注:書籍は、書名、著者名、keyword などで検索して下さい。数学の本は、1840-1999 および 2005-2010 に出版 された書籍は pdf file を download できます。(Remark: Search books by title, author name, keyword, etc. For math books published in 1840-1999 and 2005-2010, you are able to download pdf files freely.)